# **Using the Globus Platform for Secure Data Sharing**

**Brigitte Raumann braumann@uchicago.edu**

AARNet and Globus Technical Catch-up March 29, 2023

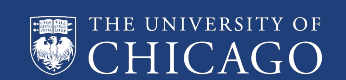

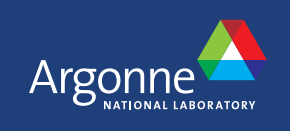

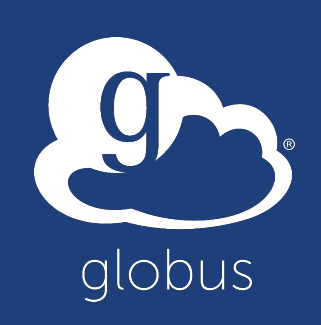

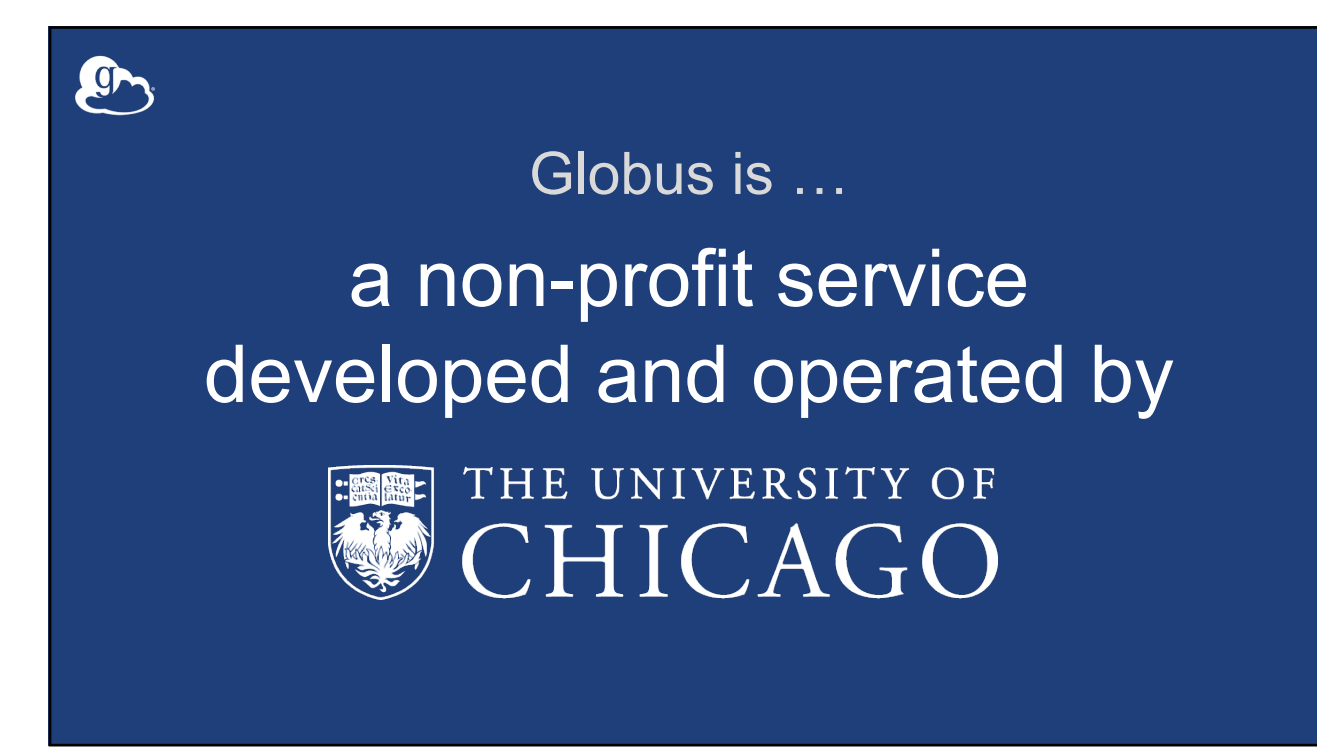

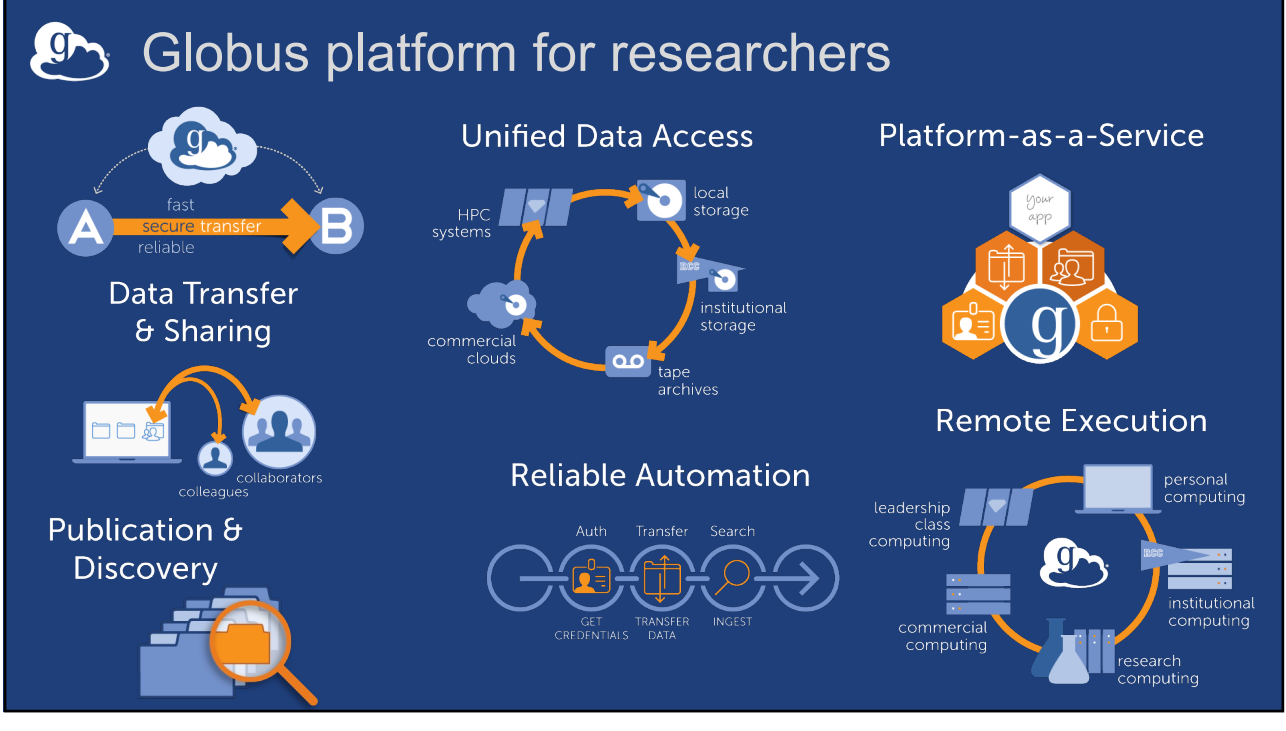

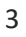

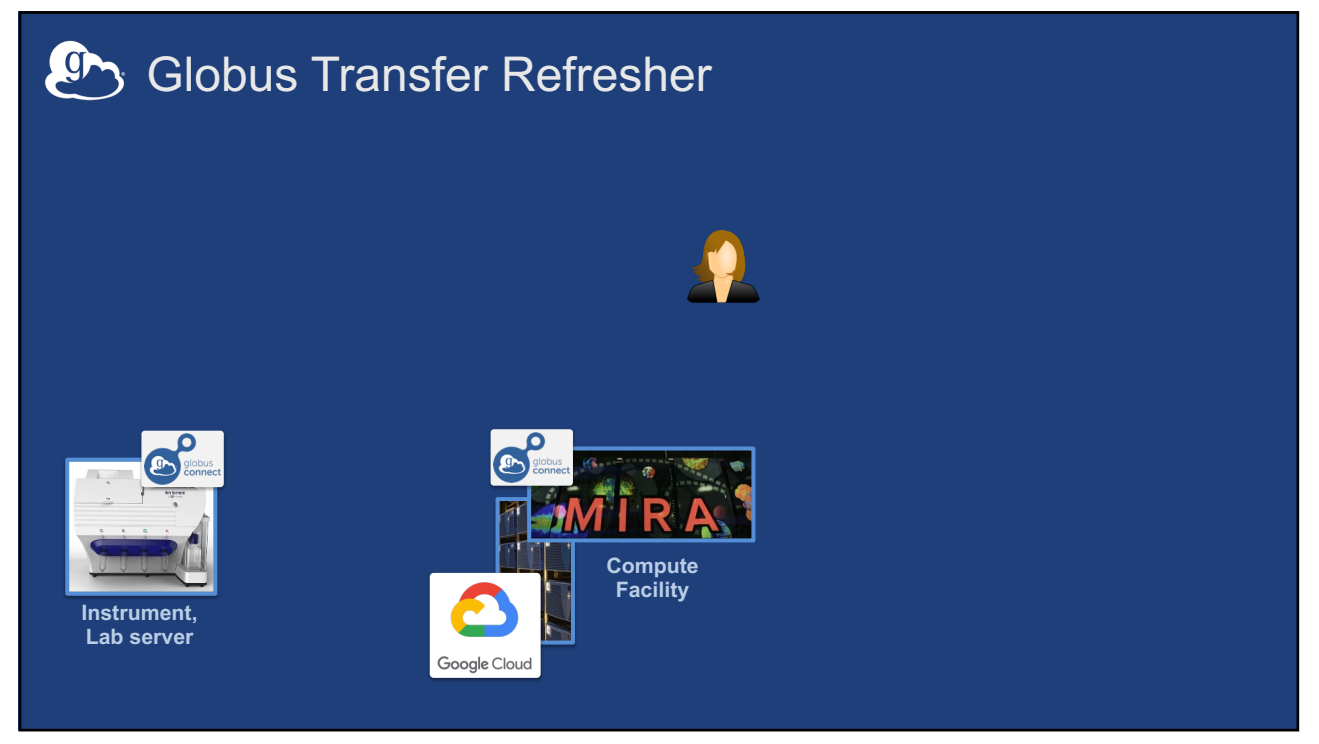

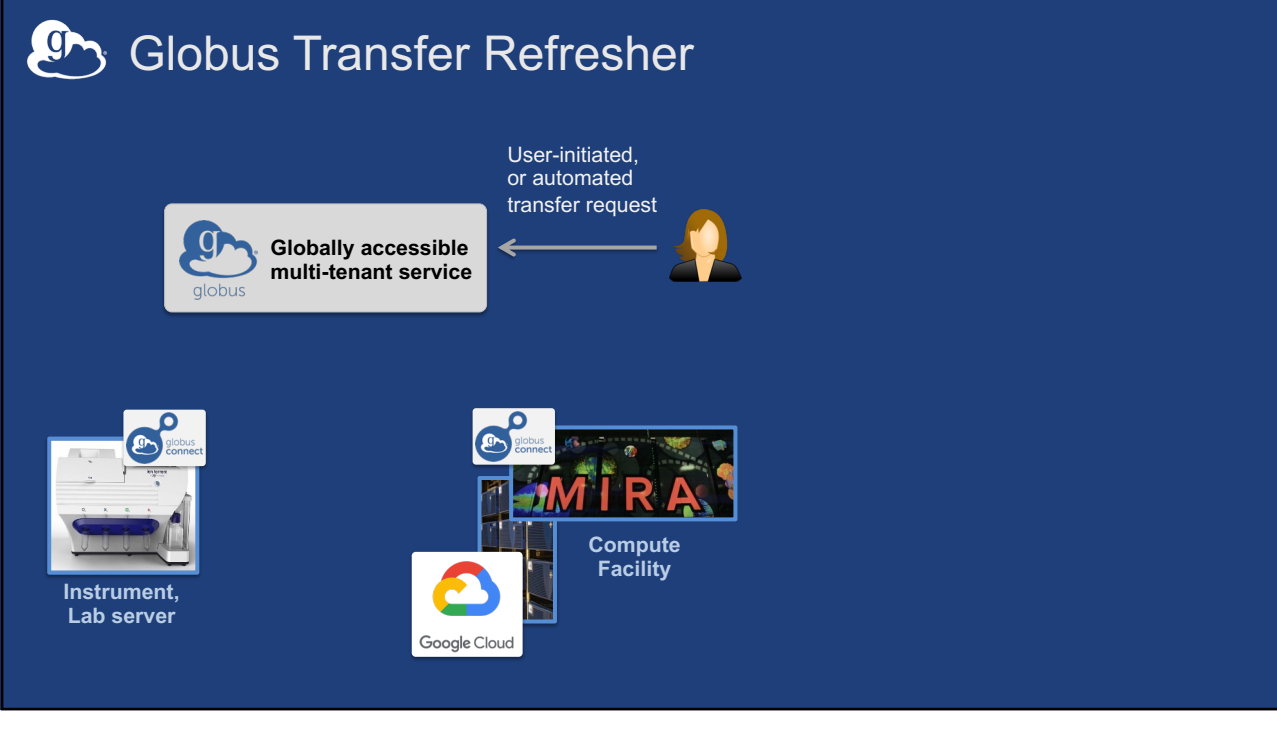

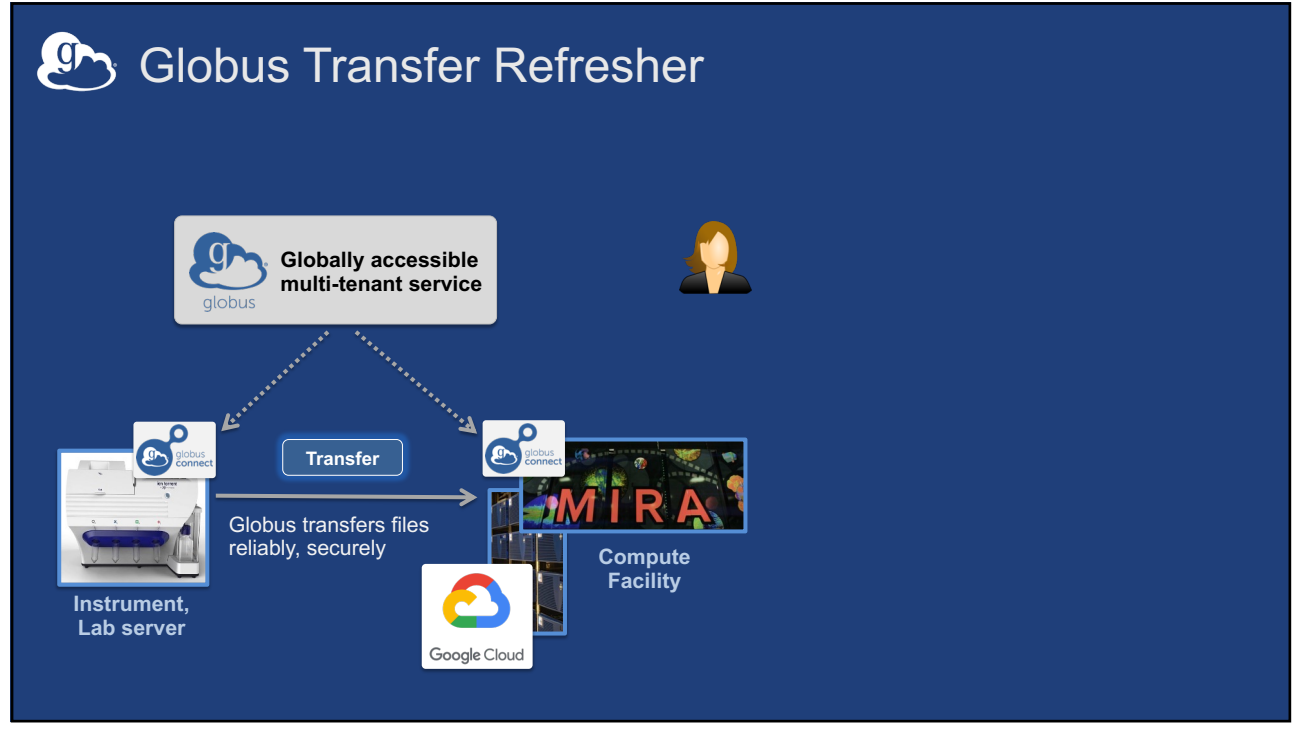

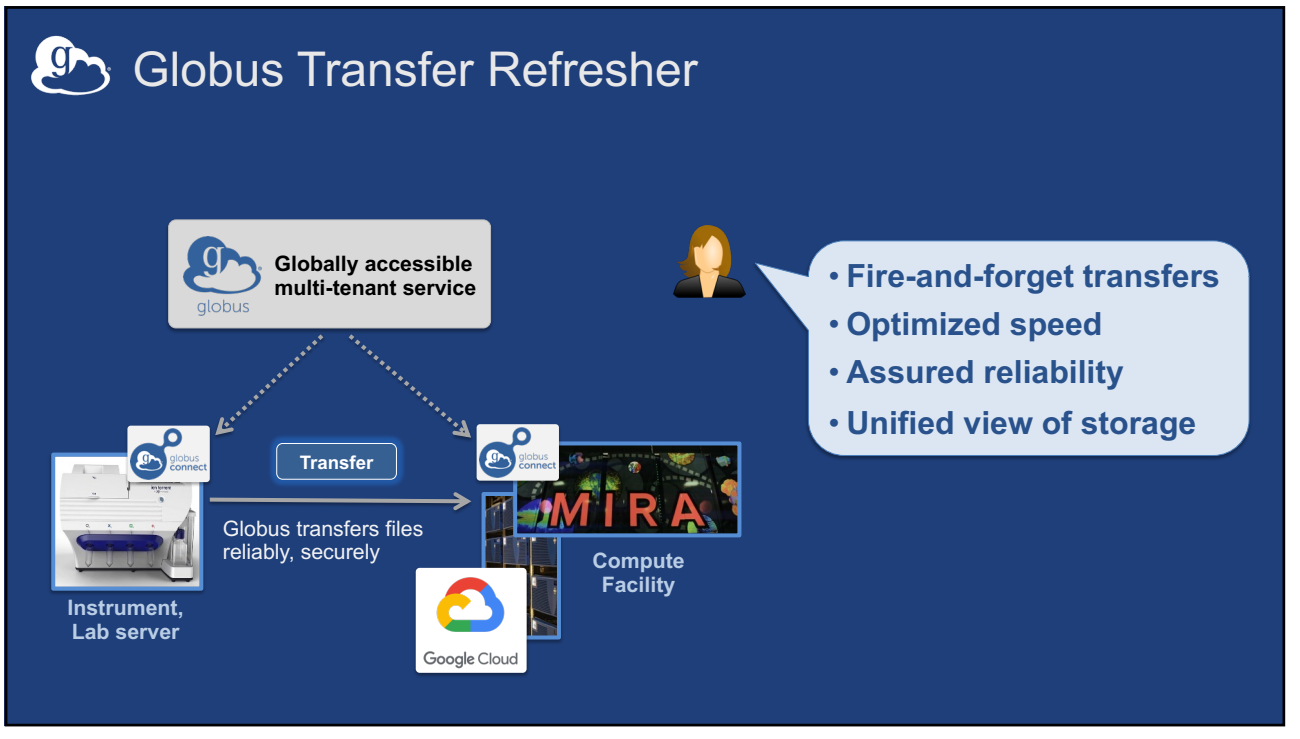

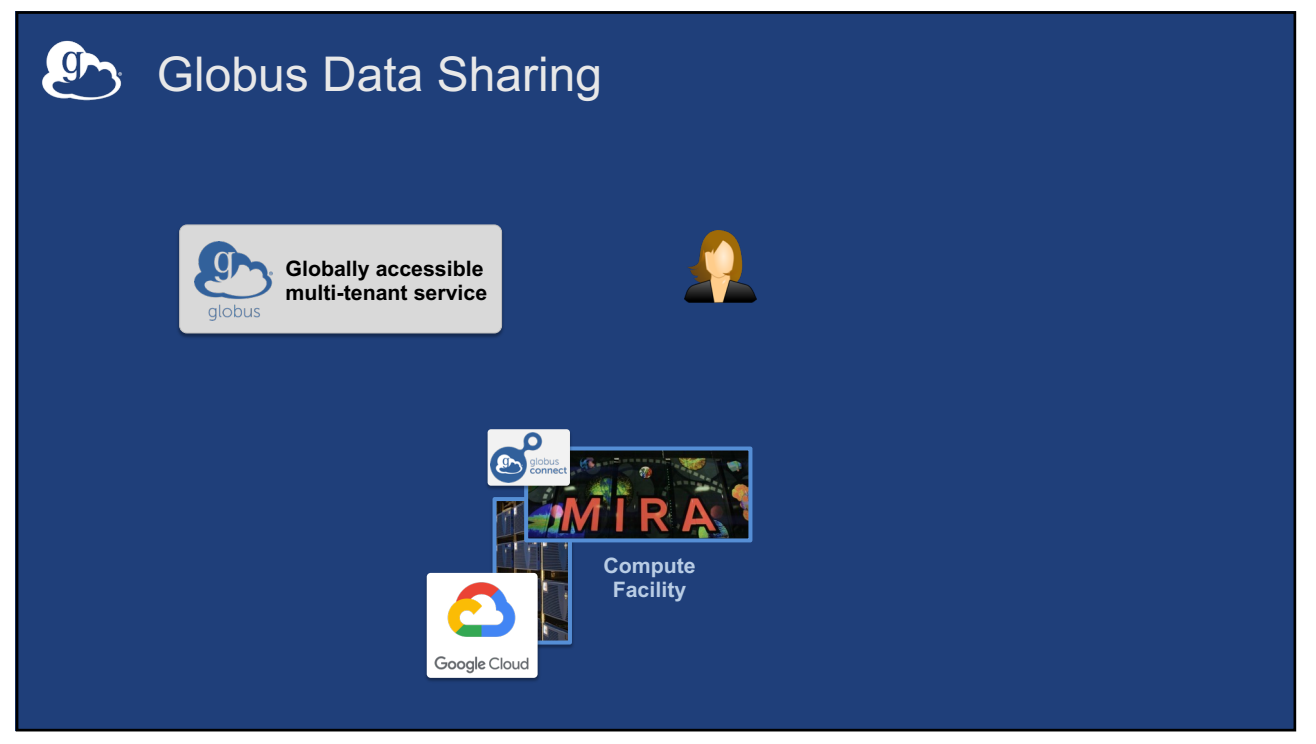

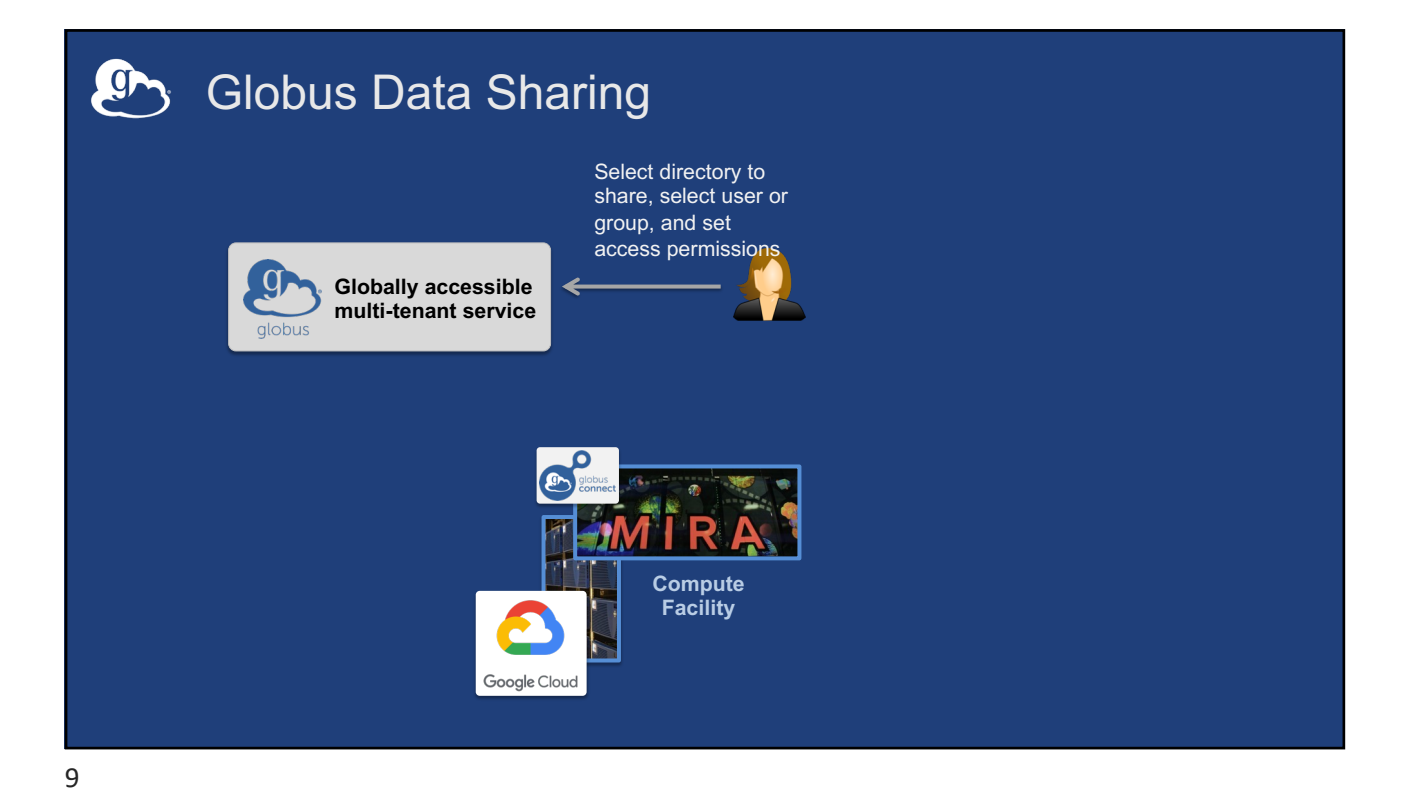

 $\mathbf{C}$ Globus Data Sharing Select files to share, select user or group, and set access permissions  $\int$ **Globally accessible**  € **multi-tenant service** globus Globus controls Globus controls<br>access to shared files on existing storage ø **Compute Facility** v Google Cloud

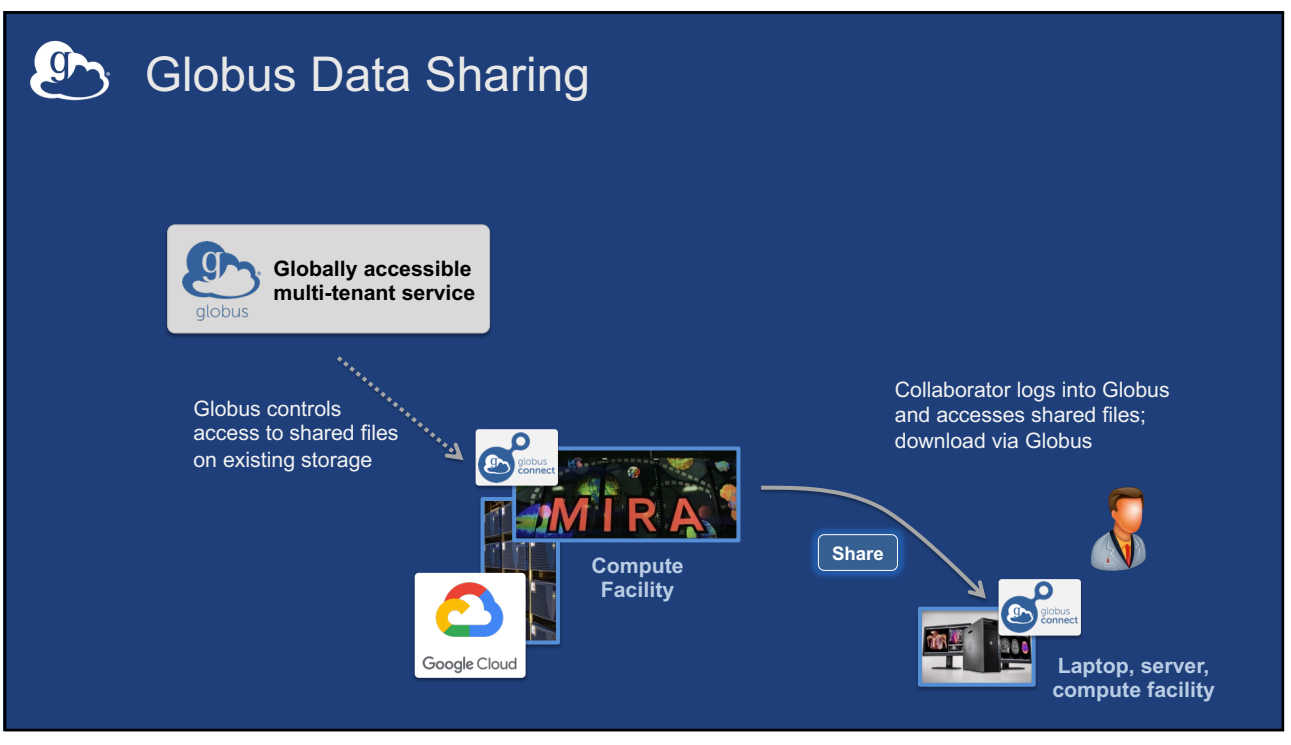

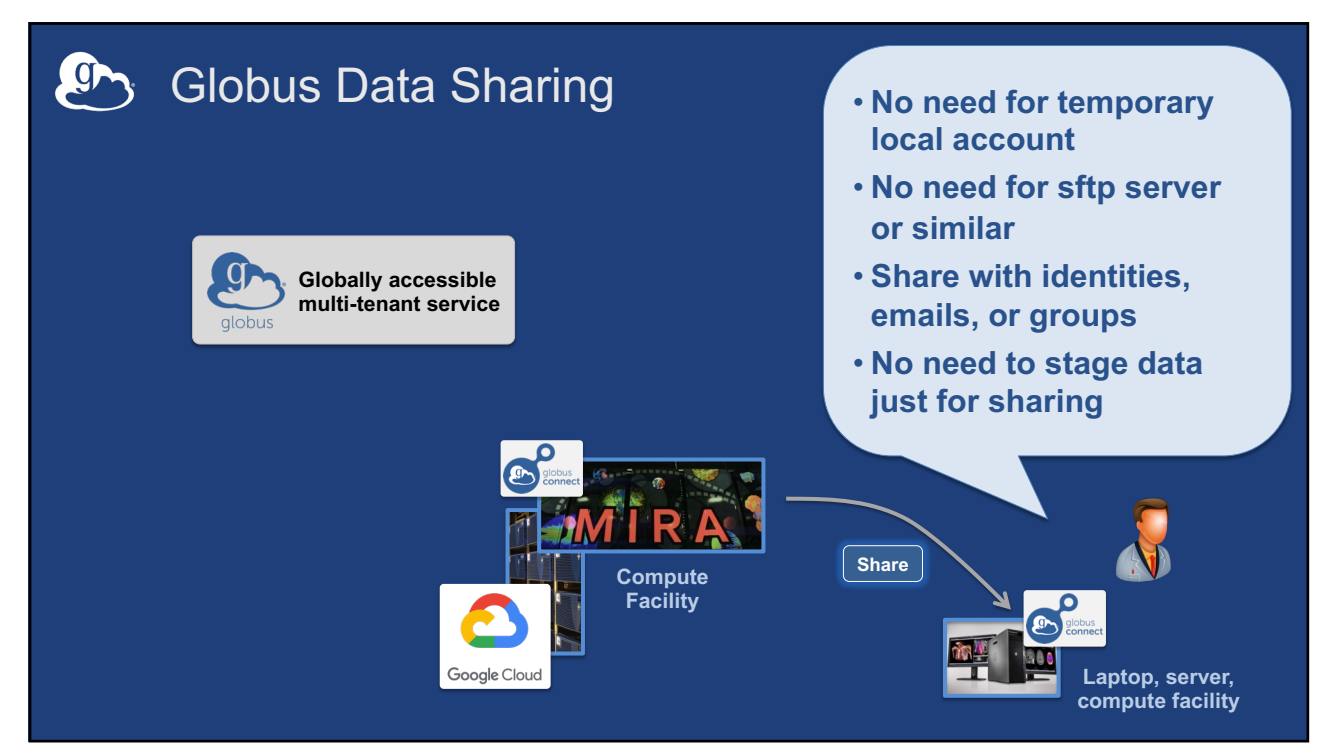

## **(Pr)** What does "Globus Sharing" mean?

- **Globus sharing is a way to grant Globus users that may not have a local account on your filesystem access to files and directories.**
- **Advantages of Globus sharing**
	- **No need to provision temporary local accounts**
	- **No need to move data to cloud storage, "sharing in place"**
	- **No need to set up sftp (or similar) services**
	- **Users can grant permissions and roles to other users, to groups, or to applications (client identities)**
	- **Access manager role grants others the rights to manage permissions**

### **(Pr)** How does Globus enable sharing?

- **Globus uses "overlay permissions", allowing the specified Globus user (guest user) to act as the local user (mapped user) to read or read / write on a specific directory only.**
- **Local permissions are always enforced.**
- **Many levels of sharing controls are available.**

## Steps to share data using Globus

- **1. Create a guest collection**
- **2. Select directory to be shared**
- **3. Select user or group to be shared with**
- **4. Repeat steps 2 and 3 as needed**

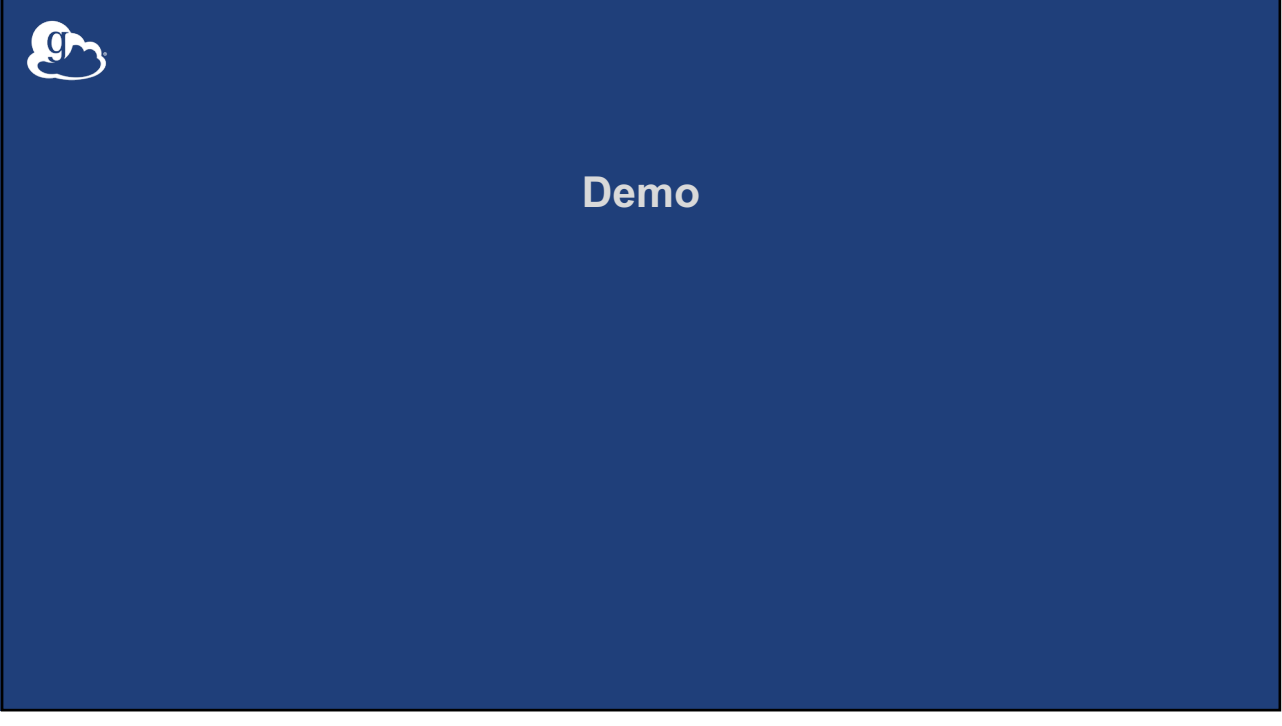

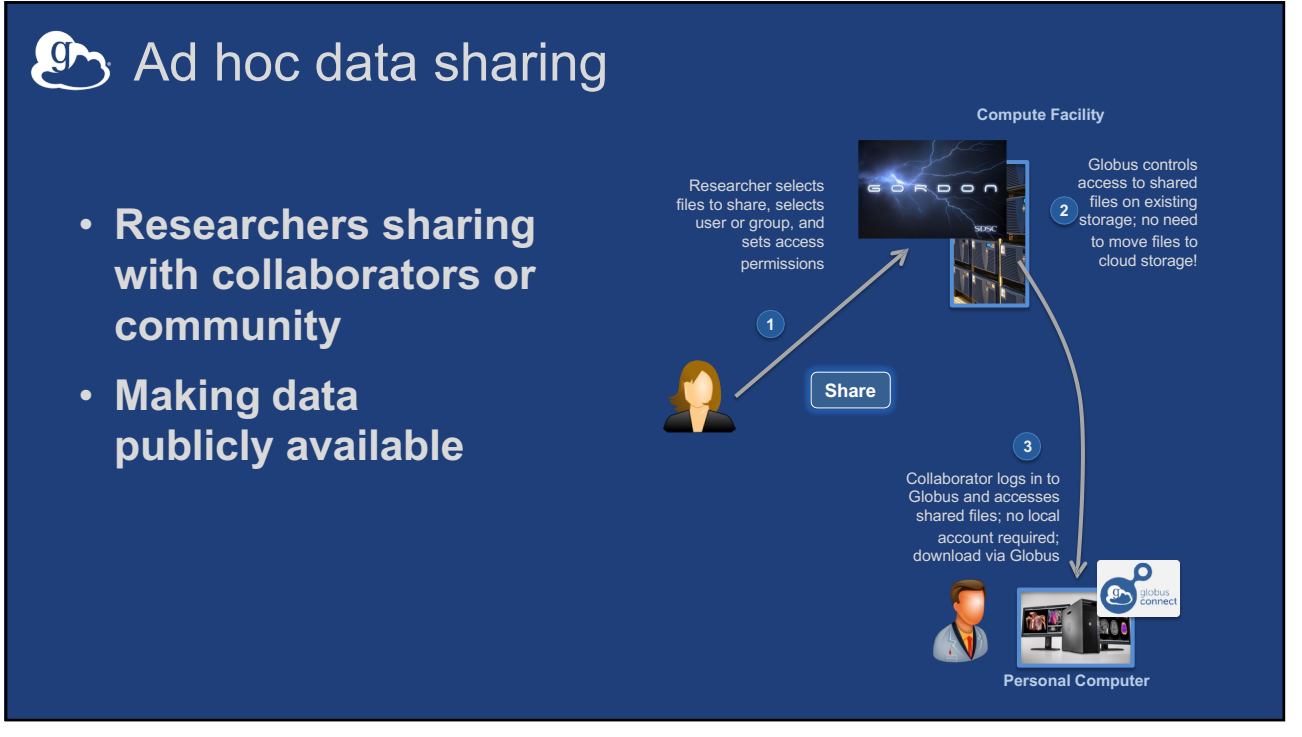

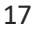

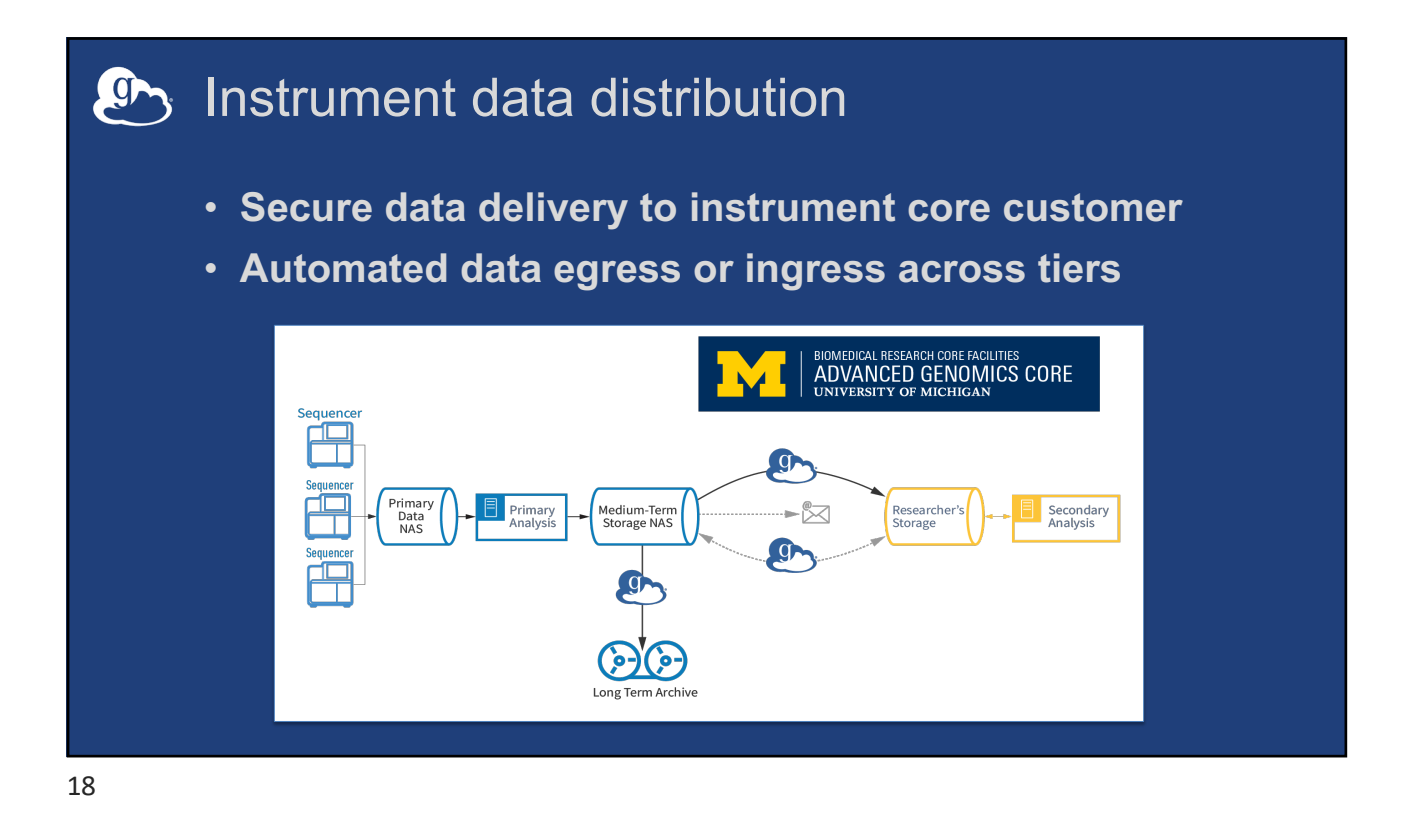

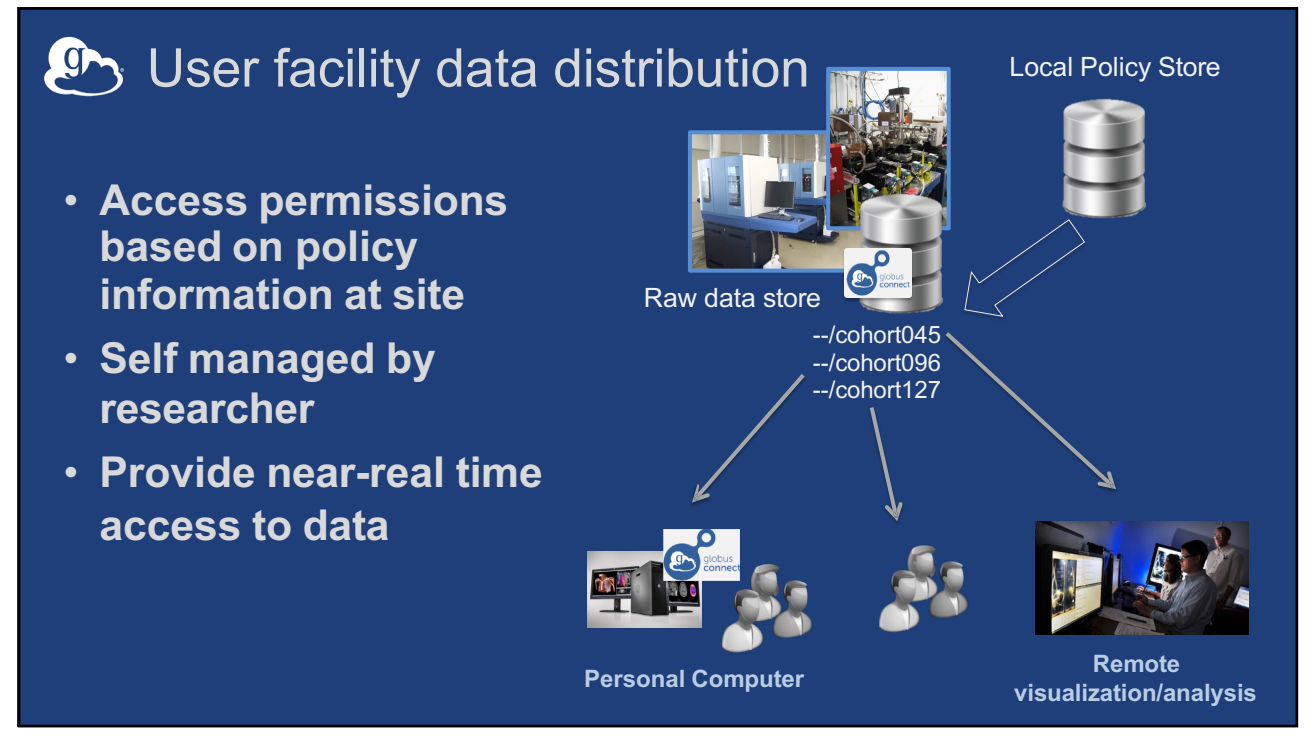

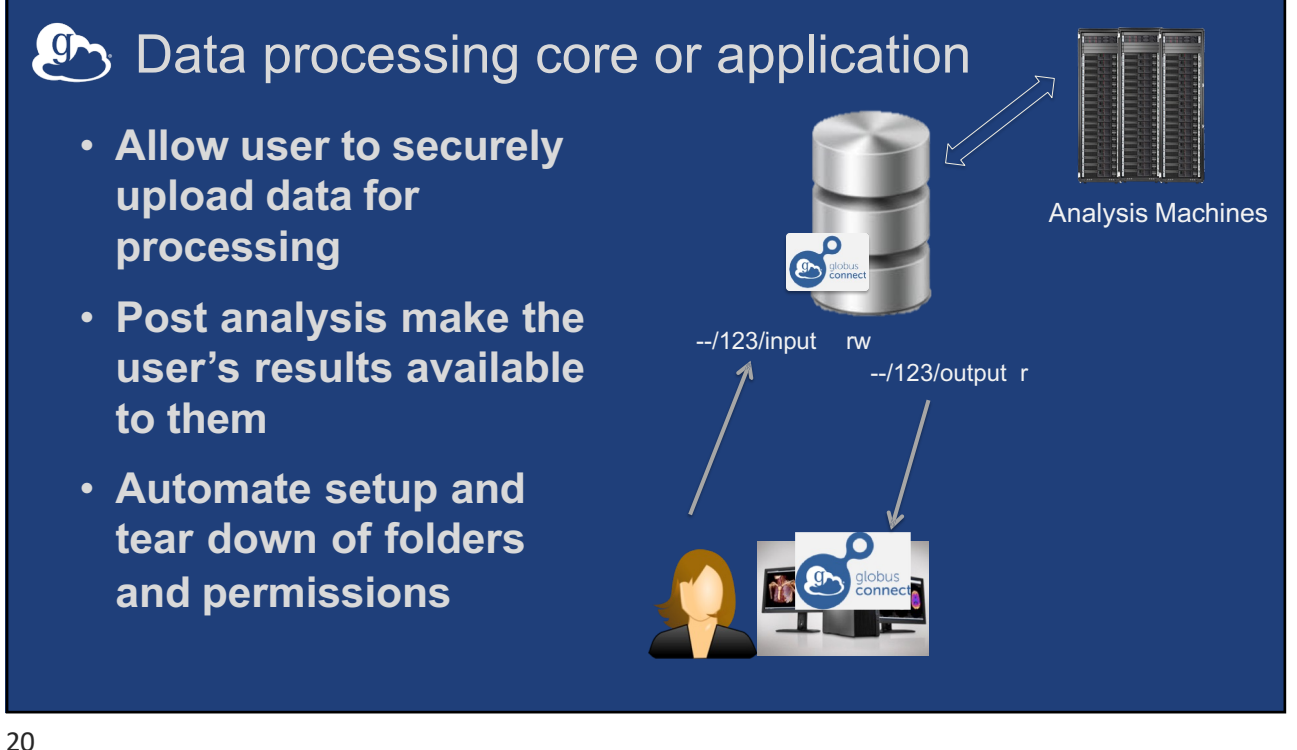

### **(Pr)** Data from provider/archive 6 • **Portal/science gateway to**   $\blacksquare$ **distribute data** Modern Research<br>Data Portal • **Interface for search and gathering of data of interest Transfer data to destination** • **Data transfer Search and request** – Asynchronous **data of interest** – Directly to the user's machine – With authentication & authorization

#### 21

## **Automating data sharing**

### **Permissions management can be automated**

### • **Scripts**

– Globus CLI can be used to script sharing

– Step by step video creating script to transfer and set permissions. https://www.youtube.com/watch?v=qIQTC6YOvrE

### • **Globus Flows**

– Managed task orchestration

### • **Applications**

- Custom application for automated permission management
- App uses client identity and secret
- Grant client the Group admin role or Access Manager role

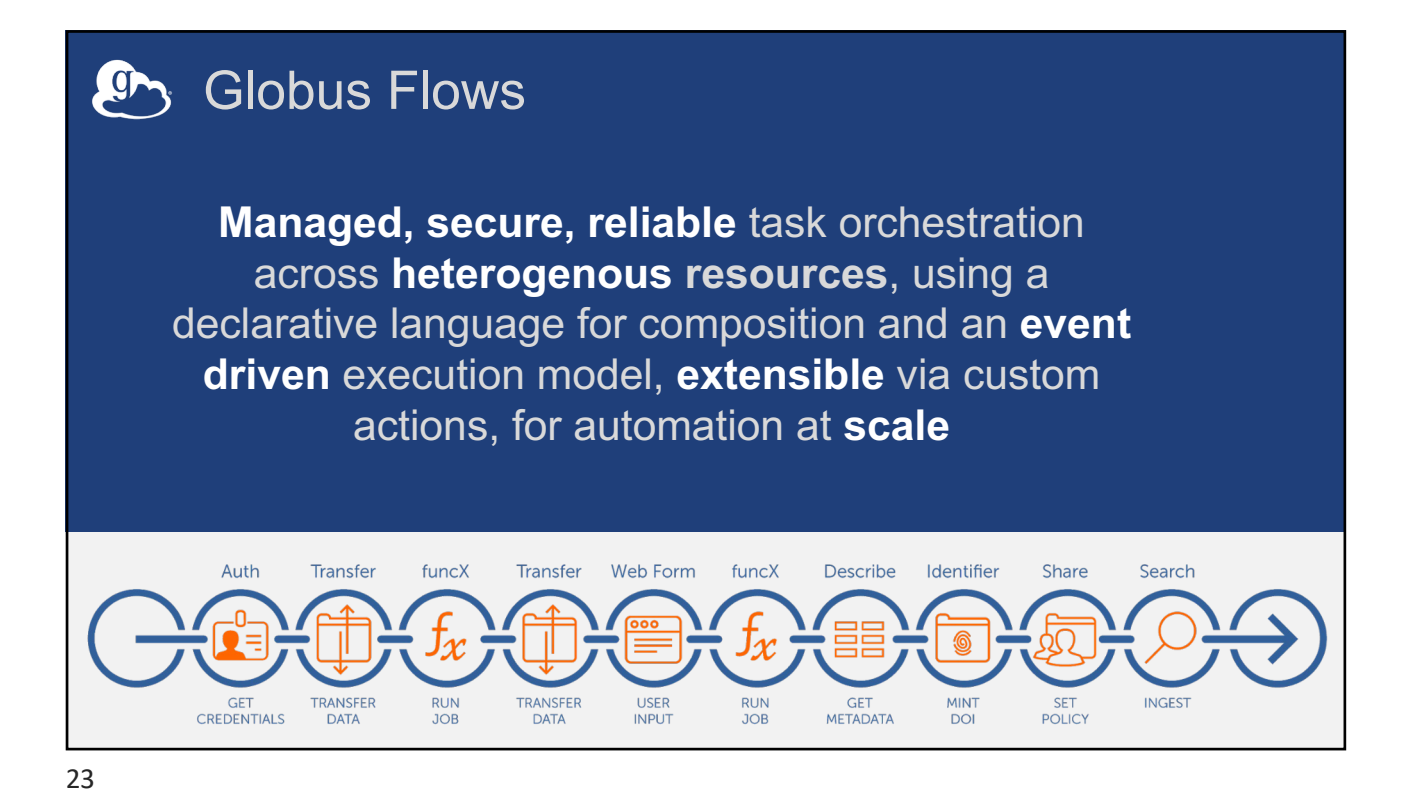

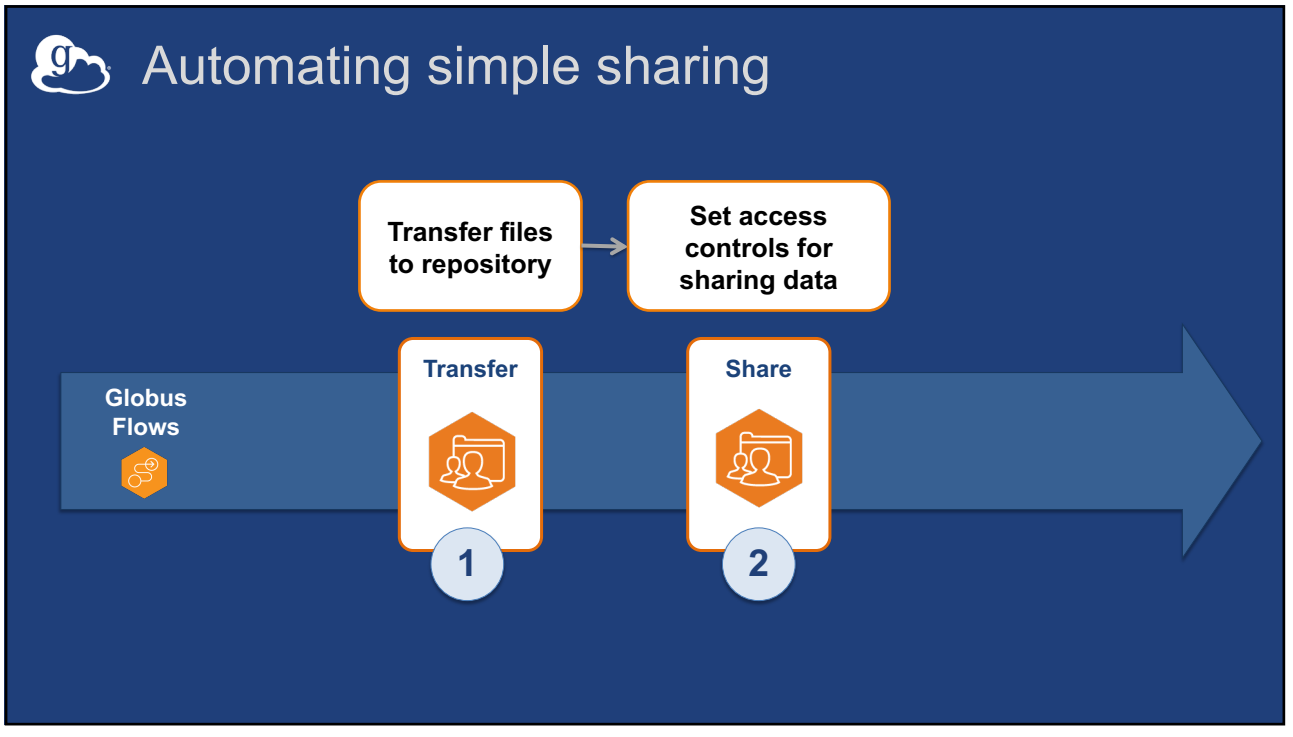

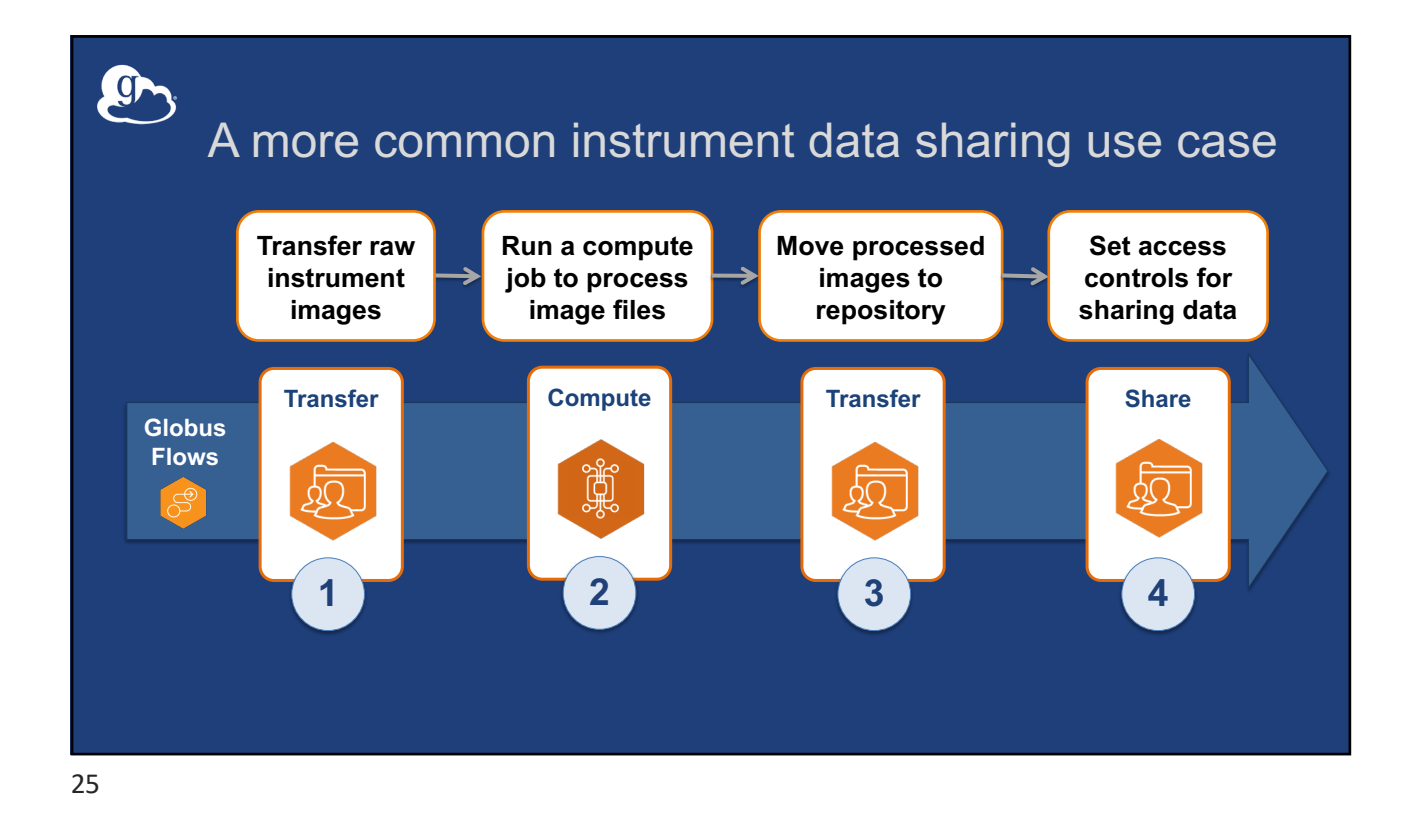

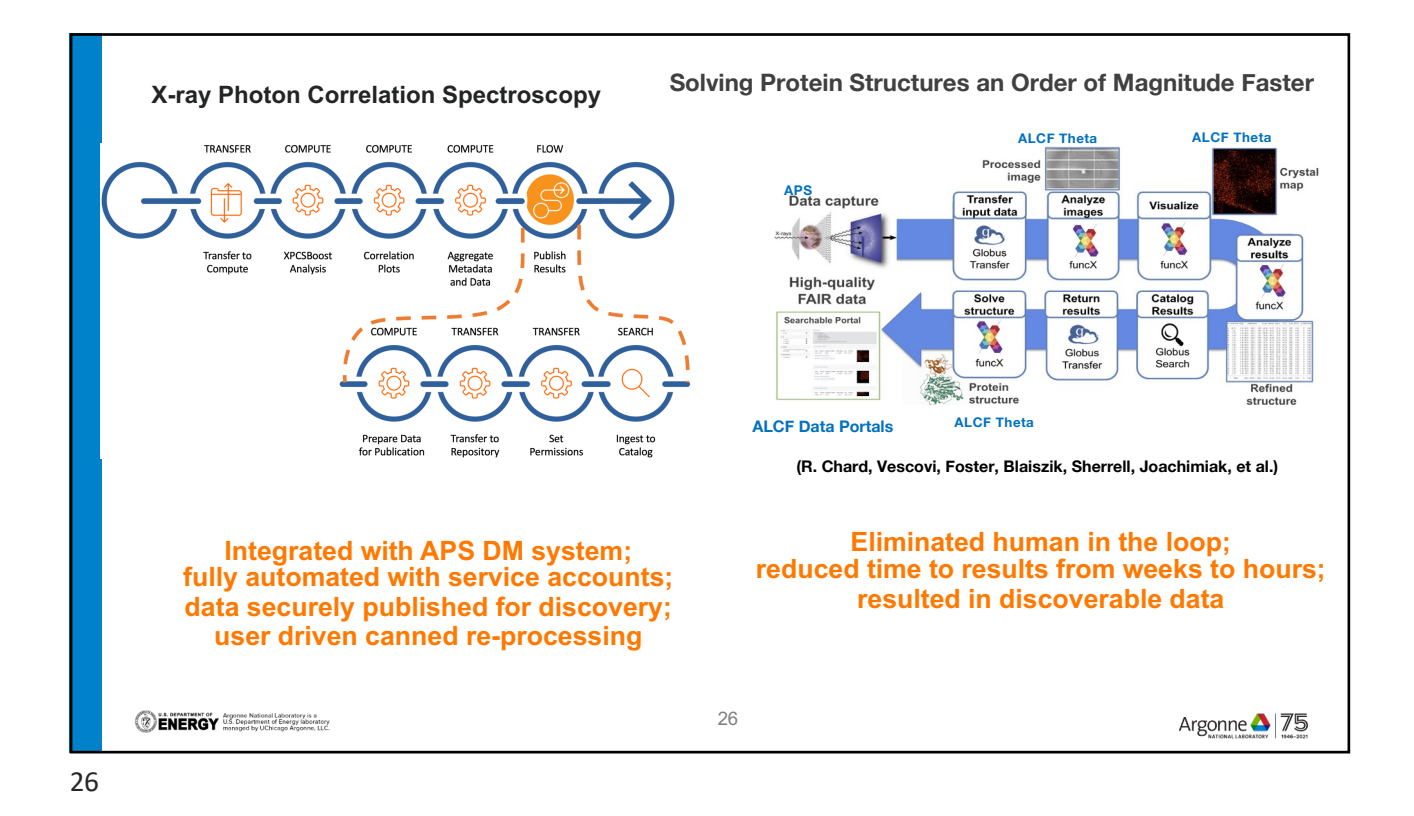

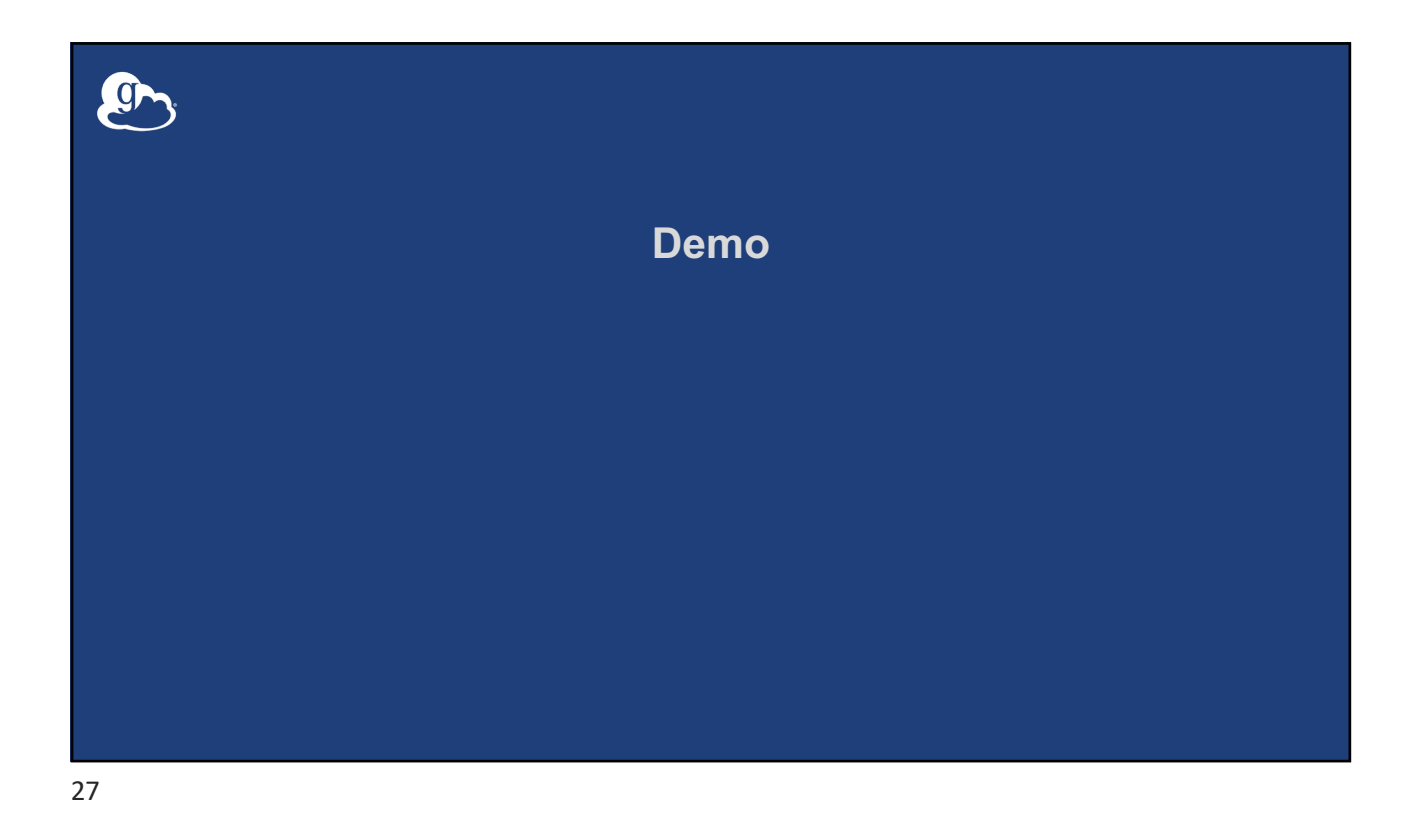

## Storage admin sharing controls • **What can be shared** – Which collections, which paths, what level • **Who can share** – Which users/groups • **Who can share what** – Which users/groups can share which paths • **Whom can be shared with** – What identity domains must guests have • **View and delete sharing permissions** • **File system permissions control guest access** 28

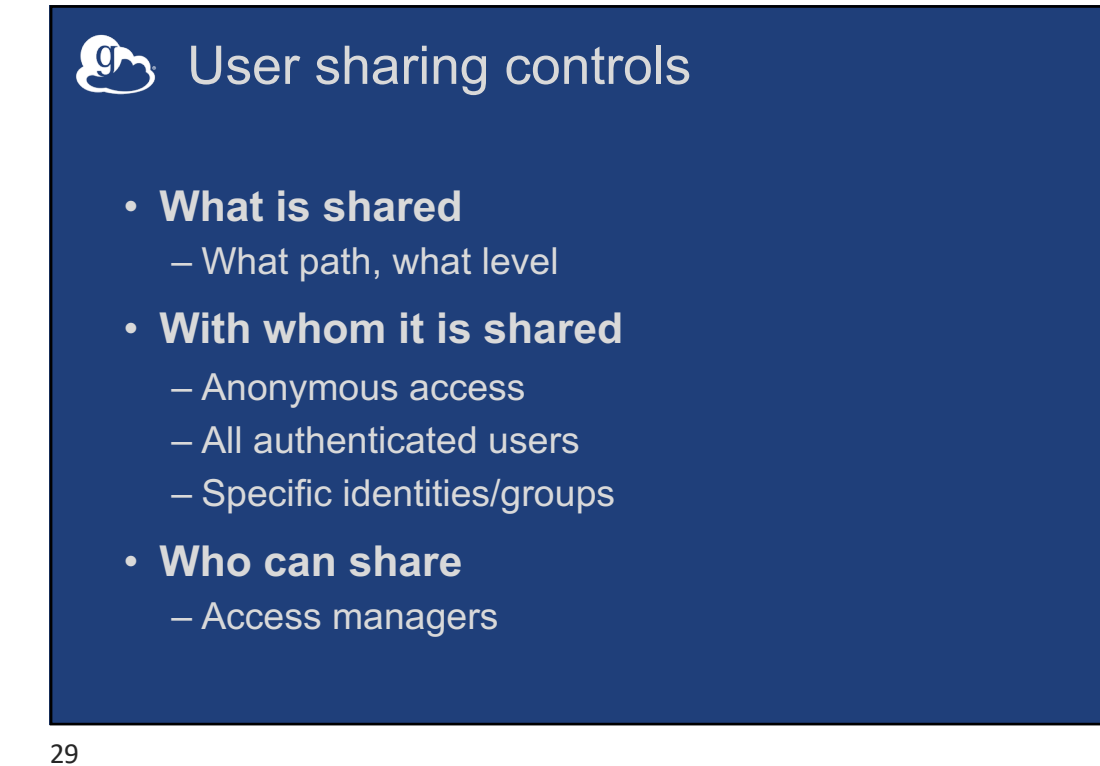

### **Sharing support resources**

- **How to share data using Globus web app** – https://docs.globus.org/how-to/share-files/
- **Secure Sharing for Globus Endpoint Administrators and Subscribers**

– https://www.youtube.com/watch?v=Vr5lXxcE1xE&t=523s

- **Someone just shared data with me, now what?** – https://www.youtube.com/watch?v=jdeMtubk8D4&t=15s
- **Jupyter Notebook for writing transfer and share flow** – https://github.com/globus/globus-jupyter- notebooks/blob/master/Automation\_Using\_Globus\_Flows.ipynb
- **Example Flows for transfer and sharing** – https://github.com/globus/globus-flows-trigger-examples

## **C**<sup>o</sup>s Support resources

- **Globus documentation: docs.globus.org**
- **YouTube channel: youtube.com/GlobusOnline**
- **Helpdesk: support@globus.org**
- **Mailing Lists: globus.org/mailing-lists**
- **Customer engagement team (office hours)**
- **Professional services team (advisory, custom work)**